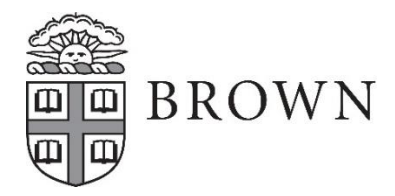

Health Services Box 1928 Providence, RI 02912 401-863-3953

## **Undergraduate Student Requirements Checklist Due by July 1**

## **All forms can be accessed or uploaded by logging into the [Brown Health Services Patient Portal](https://patientportal.brown.edu/)**

## ❑ Step 1: Immunizations

- $\circ$  Print the Brown *[Immunization Form](https://healthservices.brown.edu/health-requirements/undergraduate-studentsquirements-frequently-asked-questions)* and have it completed by your medical provider. We will also accept official immunization records from your provider, previous school, or health department.
- o Log onto your patient portal at [https://patientportal.brown.edu:](https://patientportal.brown.edu/)
	- Select "Immunizations" to manually enter each corresponding immunization date
	- **EXECC** "Upload" to submit your immunization documents
- ❑ Step 2: Forms
	- o Log onto your patient portal at https://patientportal.brown.edu
	- o Select "Forms" and complete the following in the "New Students" section:
		- **Brown Consent to Share Health Information** 
			- Health History Form
			- Authorization for Medical Care and Treatment Form
				- If you will not be 18 years old by August 15, please print and have your parent/guardian complete the Authorization for Medical Care and Treatment of a Minor form.
					- o Upload form to the patient portal
			- **•** TB screening Form
				- Depending on your answers, some students may require TB testing. If required, print the TB Screening Documentation Form for completion by your medical provider
					- $\circ$  Upload form to the patient portal
- ❑ Step 3: Medical Insurance Card and Prescription Benefit Card
	- $\circ$  Copies of cards are required for all students that do not have the Brown sponsored insurance plan
	- o To submit, Log onto your patient portal at https://patientportal.brown.edu
		- Select Upload and choose Medical Insurance Card and if applicable, Prescription Benefit Card

## **For Intercollegiate Athletes Only**

- ❑ Step 4: Sports Physical Form
	- $\circ$  Print the form, complete page 1 and have your medical provider complete page 2
	- o To submit, Log onto your patient portal at https://patientportal.brown.edu
		- **Example 2** Select Upload, then choose Sports Physical Form
- ❑ Step 5: Sickle Cell Screening Test (hemoglobin electrophoresis is also accepted)
	- $\circ$  Obtain the screening test result from your provider
	- o To submit, Log onto your patient portal at https://patientportal.brown.edu
		- Select Upload, then choose Sickle Cell Screening Result

Refer to the Frequently Asked Questions section on the New Students Health Requirements page. If you have additional questions, contact [nursing@health.brown.edu.](mailto:nursing@health.brown.edu)